Engaging Student Learning with Interactive Videos

Innovate! Teaching with Technology Conference University of Minnesota Morris June 13 & 14, 2017

### Introductions

Karen Matthes Scott Krenz Pam Gades & Paige Friedrich

## Why Use Interactive Videos?

# Passive: Watching an online video

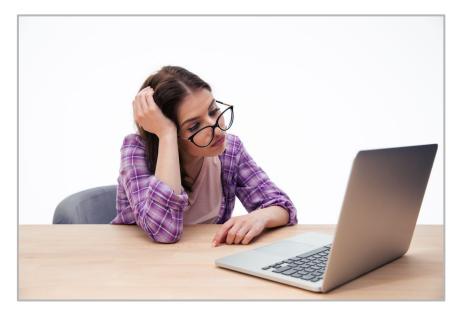

## Active: Engaged and interacting with an online video

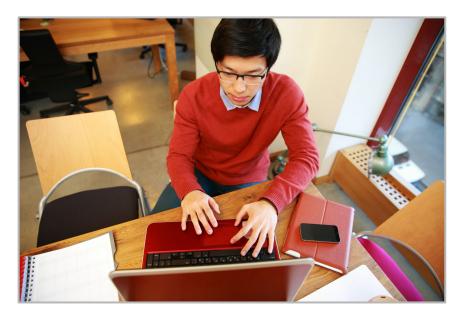

# Creating the Videos

WeVideo

Screencast-O-Matic

EdPuzzle

Office Mix (PC Only)

### WeVideo

### Screencast-O-Matic

### Overview

- Screen and/or webcam capture application
- Free and paid versions
- Editing tools with the paid version

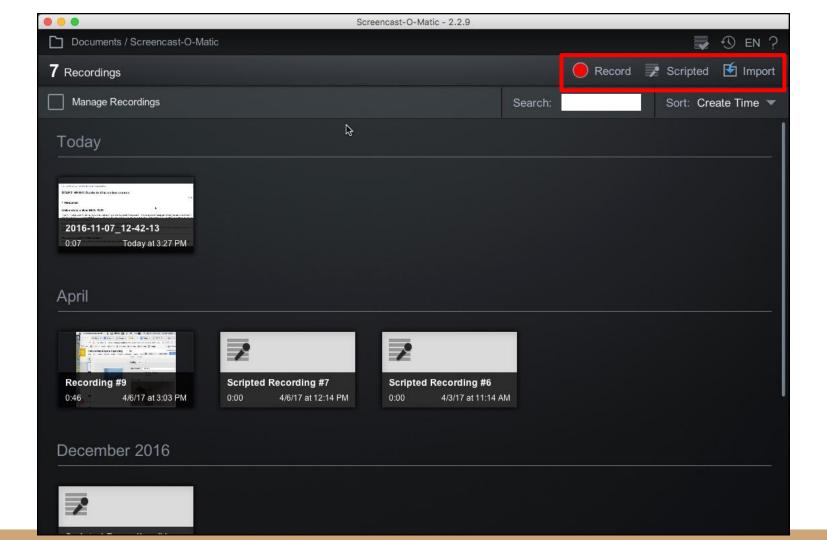

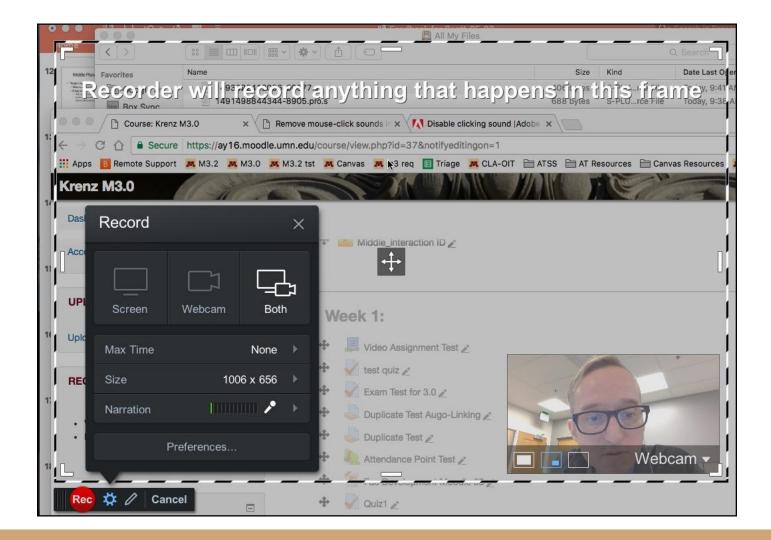

### Free vs. Pro

| Feature                                                                     | Free Version                | Pro Version                            |
|-----------------------------------------------------------------------------|-----------------------------|----------------------------------------|
| Downloadable desktop app                                                    | X                           | X                                      |
| Record Time                                                                 | 15 minutes max              | Unlimited                              |
| Computer audio                                                              | Win Vista and later, No Mac | Win Vista and later, No Mac            |
| Upload Options                                                              | Video file, SOM, YouTube    | Plus Vimeo, Google Drive, Dropbox, SOM |
| Editing tools                                                               | Sorry!                      | Yes                                    |
| Annotate on presentation- including draw and zoom (Alt + D) or (Option + D) | Sorry!                      | Yes, during presentation               |
| Scripted recordings                                                         | Sorry!                      | Yes                                    |
| Screenshot                                                                  | Sorry!                      | Yes                                    |

#### Annotations and Zoom 1- Click pencil icon for drawing tools

2- Drop-down box at the top of the screen will provide additional tools

- 3- Use keyboard shortcuts
  - Double-click on screen area to zoom in. Works multiple times.
  - Use arrow keys to move zoom area.
  - Zoom out- Ctrl or Cmd and click anywhere on screen.

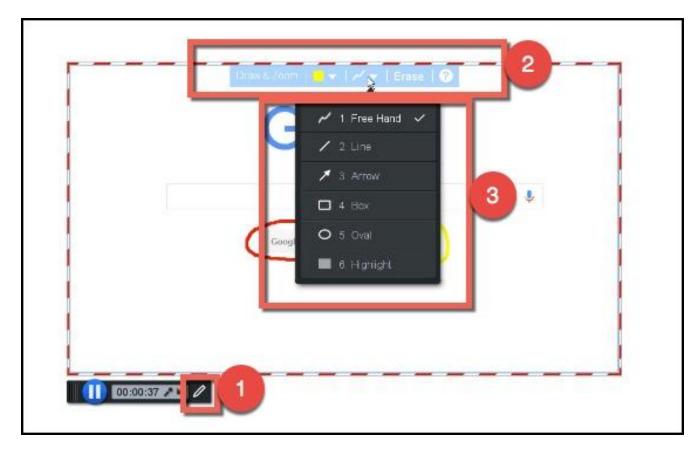

# Editing

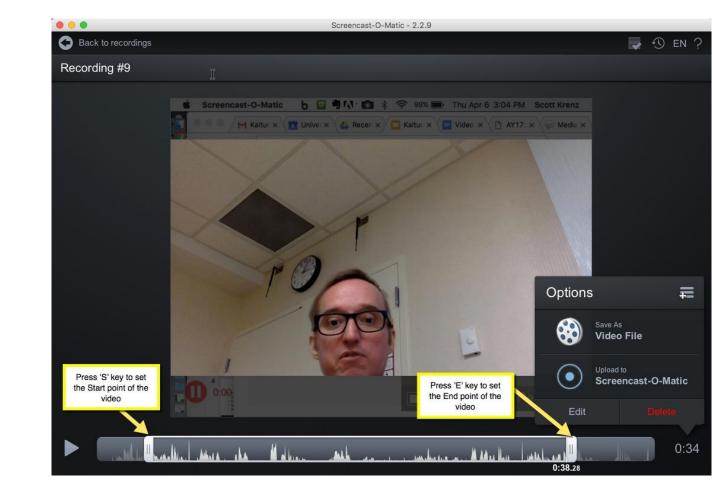

# Scripted Recordings

- Write text/script. Think about storyboards!
- Record audio for script
- Record video for script
  - Text narration will display in record area
  - Audio narration you recorded will play back
  - Blank space will be added if video time is longer than audio time

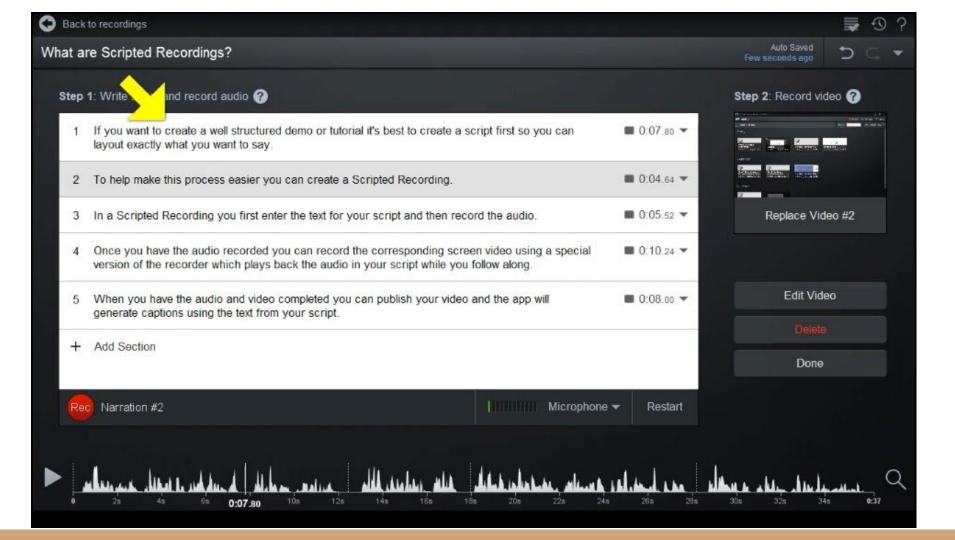

## Output

- MP4 is default file format
  - Also .FLV, .AVI, animated Gif

## Captions Information:

• <u>http://som.screencasthost.c</u> om/v2-captions

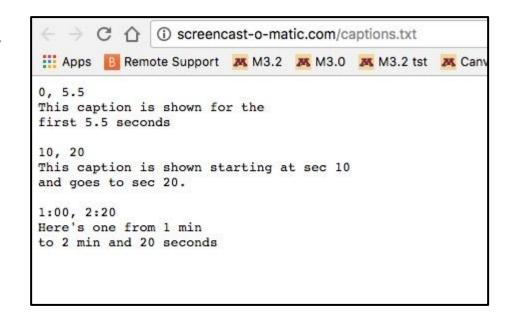

### Vendor Resources:

- Tutorials (excellent resource)
  - <u>http://som.screencasthost.com/</u>

### EdPuzzle

<u>Slides</u>

### Office Mix